## App Inventor + IoT: Setting Up Your Arduino

In order to make the Arduino 101 to work with App Inventor + IoT we need to do a bit of setup. Most of this you will only need to do once.

- If you haven't already, install the Arduino Integrated Development Environment (IDE) (Link)
- Now open up the IDE and open the **AIM-for-Things-Arduino101.ino** file (the Arduino file for App Inventor), which you can download <u>here</u>.
  - Note: If another file is open (often named "sketch\_today's date" you can close it once you open the AIM-for-Things-Arduino101 file.)
  - You should see a screen that looks very similar to the picture below:

| • • •                                         | AIM-for-Things                           | s-Arduino101 | Arduino 1.8.1  |                   |                           |       |
|-----------------------------------------------|------------------------------------------|--------------|----------------|-------------------|---------------------------|-------|
| 9 🖸 🗈 🖻                                       |                                          |              |                |                   |                           | Q     |
| AIM-for-Things-Arduino101 §                   | Accelerometer.hh                         | Button.hh    | Camera.hh      | Console.hh        | Fingerprint.hh            | 👻 yrd |
| 1 #define NAME                                | "App Inventor"                           | // no more   | than 11 chara  | icters            |                           |       |
| 2 #define DEBUGGING                           | ENABLED                                  |              |                |                   |                           |       |
| 3<br>4 #define ACCELEROMETER                  | DISABLED                                 |              |                |                   |                           |       |
| 5 #define BUTTON                              | DISABLED                                 |              |                |                   |                           |       |
| 6 #define CAMERA                              | DISABLED                                 |              |                |                   |                           |       |
| 7 #define CONSOLE                             | DISABLED                                 |              |                |                   |                           |       |
| 8 #define FINGERPRINT                         | DISABLED                                 |              |                |                   |                           |       |
| 9 #define GYROSCOPE                           | DISABLED                                 |              |                |                   |                           |       |
| 10 #define LED                                | ENABLED                                  |              |                |                   |                           |       |
| 11 #define LIGHT_SENSOR                       | DISABLED                                 |              |                |                   |                           |       |
| 12 #define MOISTURE_SENSOR<br>13 #define PINS | DISABLED<br>DISABLED                     |              |                |                   |                           |       |
| 14 #define PROXIMITY                          | DISABLED                                 |              |                |                   |                           |       |
| 15 #define PWM                                | DISABLED                                 |              |                |                   |                           |       |
| 16 #define RGBLCD                             | DISABLED                                 |              |                |                   |                           |       |
| 17 #define SERVO                              | DISABLED                                 |              |                |                   |                           |       |
| 18 #define SOUND_RECORDER                     | DISABLED                                 |              |                |                   |                           |       |
| 19 #define TEMPERATURE                        | DISABLED                                 |              |                |                   |                           |       |
| 20<br>21 // frequency to read sen             | con values in us                         |              |                |                   |                           |       |
| 22 const unsigned long SENS                   |                                          | 000.         |                |                   |                           |       |
| 23 const unsigned long IMU_                   |                                          | ,000         |                |                   |                           |       |
| 24 const double IMU_FILTER_                   |                                          | a for accele | erometer low p | ass filter        |                           |       |
| 25                                            | · · · · · · · · ·                        |              | · · · ·        |                   |                           |       |
| 26 unsigned long nextSensor                   |                                          |              |                |                   |                           |       |
| 27 unsigned long nextIMURea                   | d;                                       |              |                |                   |                           |       |
| 28 double dt;                                 |                                          |              |                |                   |                           |       |
| 29<br>30 const uint8_t BITS[8] =              | 5 QxQ1 QxQ2 QxQ1                         | 0~08 0~10    | 0x20 0x10      | 0280 2.           |                           |       |
| 31 const uint8_t MASK[8] =                    |                                          |              |                |                   |                           |       |
| 32                                            | ( ), ), ), ), ), ), ), ), ), ), ), ), ), | o, o,        | ond:, ond:,    |                   |                           |       |
| 33 #include "common.h"                        |                                          |              |                |                   |                           |       |
|                                               |                                          | •            |                |                   |                           |       |
|                                               |                                          |              |                |                   |                           |       |
|                                               |                                          |              |                |                   |                           |       |
|                                               |                                          |              |                |                   |                           |       |
|                                               |                                          |              |                |                   |                           |       |
|                                               |                                          |              |                |                   |                           |       |
|                                               |                                          |              |                |                   | and address of the second |       |
|                                               |                                          |              | Ar             | duino/Genuino 101 | on /dev/cu.usbmode        | m1441 |

**30** min Now we're going to install some libraries that are necessary to run Arduino with App Inventor.

- Note: While you might not need these libraries for every project they are a good baseline and are required for the <u>Healthy Plant App</u>
- Click on the **Sketch** dropdown menu, hover over **Include Library**, and then select **Manage Libraries**

| <b>É Arduino</b> File Edit                                                         | Sketch Tools Help                                   |                     |
|------------------------------------------------------------------------------------|-----------------------------------------------------|---------------------|
|                                                                                    | Upload 業U<br>Upload Using Programmer 企業U            | 101   Arduino 1.8.1 |
| AIM-for-Things-Arduino101<br>1 #include <curieble.h></curieble.h>                  | Export compiled Binary て発S<br>Show Sketch Folder 業K |                     |
| <pre>2 #include <curieimu.h> 3 #include <rgb_lcd.h></rgb_lcd.h></curieimu.h></pre> | Include Library                                     | Manage Libraries    |
| 4 #include <dht.h><br/>5</dht.h>                                                   | Add File                                            | Add .ZIP Library    |
| 6 #define NAME<br>7 #define DEBUGGING                                              | "Mike's AI" // no more than 11 (<br>ENABLED         | Arduino libraries   |

• In *Filter your search...* type "DHT-sensor-library" and click Install.

| 0 😑                                                      |           | Library Manager                   |                                     |        |
|----------------------------------------------------------|-----------|-----------------------------------|-------------------------------------|--------|
| ype All                                                  | Topic All | ¢ DHT-sense                       | or-library                          |        |
| DHT sensor library<br>Arduino library for l<br>More info |           | y Sensors Arduino library for DHT | 11, DHT22, etc Temp & Humidity Sens | ors    |
|                                                          |           |                                   | Version 1.3.0 ‡                     | nstall |
|                                                          |           |                                   |                                     |        |
|                                                          |           |                                   |                                     |        |
|                                                          |           |                                   |                                     |        |
|                                                          |           |                                   |                                     |        |
|                                                          |           |                                   |                                     |        |
|                                                          |           |                                   |                                     |        |
|                                                          |           |                                   |                                     | Close  |
|                                                          |           |                                   |                                     | Clo    |

• Now, let's do the same for "Adafruit Unified Sensor" (you might need to scroll down to find the right one)

| 0                                                 |                       | Library Manager                                                             |
|---------------------------------------------------|-----------------------|-----------------------------------------------------------------------------|
| Type All                                          | Topic All             | adafruit unified sensor                                                     |
| More info                                         |                       |                                                                             |
|                                                   |                       |                                                                             |
| Adafruit LSM303DL                                 |                       | Accelerometer + Magnetometer) Unified sensor driver for Adafruit's LSM303   |
| Breakout (Accelerom                               | ieter + Magnetometer) | Accelerometer + magnetometer) Unified sensor driver for Adalruit's LSM505   |
| <u>More info</u>                                  |                       |                                                                             |
|                                                   |                       |                                                                             |
| 27. State 5 1 1 2 1 2 1 2 1 2 1 2 1 2 1 2 1 2 1 2 |                       | Unified sensor driver for Adafruit's TSL2561 breakouts                      |
| More info                                         |                       |                                                                             |
|                                                   |                       |                                                                             |
| Adafruit Unified Se<br>Required for all Ad        |                       | . A unified sensor abstraction layer used by many Adafruit sensor libraries |
| More info                                         |                       |                                                                             |
|                                                   |                       | Version 1.0.2                                                               |
|                                                   |                       | Close                                                                       |
|                                                   |                       | close                                                                       |

Getting the Grove LCD RGB Backlight working is a bit different.

- First you need to download the library file <u>here</u> to your computer.
- In the Arduino IDE menu, click on
   Sketch > Include Library > Add .ZIP Library \_\_\_\_\_\_
- Find the file on your computer and upload it

| <b>É Arduino</b> File Edit                                                    | Sketch Tools Help                                             |                   |
|-------------------------------------------------------------------------------|---------------------------------------------------------------|-------------------|
|                                                                               | Verify/Compile 第R<br>Upload 第U<br>Upload Using Programmer 企業U | 1   Arduino 1.8.1 |
| NewAIM-for-Things-Arduino10                                                   | Export compiled Binary て#S                                    |                   |
| 1 #include <curieble.h><br/>2 #include <curieimu.h></curieimu.h></curieble.h> | Show Sketch Folder #K                                         |                   |
| 3 #include <rgb_lcd.h></rgb_lcd.h>                                            | Include Library                                               | Manage Libraries  |
| 4 #include <dht.h><br/>5</dht.h>                                              | Add File                                                      | Add .ZIP Library  |
| 6 #define NAME<br>7 #define DEBUGGING                                         | "Test AI" // no more than 11 ch<br>ENABLED                    | Arduino libraries |

To confirm the library was successfully installed click back to manage libraries:

- Sketch > Include Library > Manage Libraries
- In the search bar type in "Grove LCD"
  - You should see "Grove\_LCD\_RGB\_Backlight-master" as Installed —

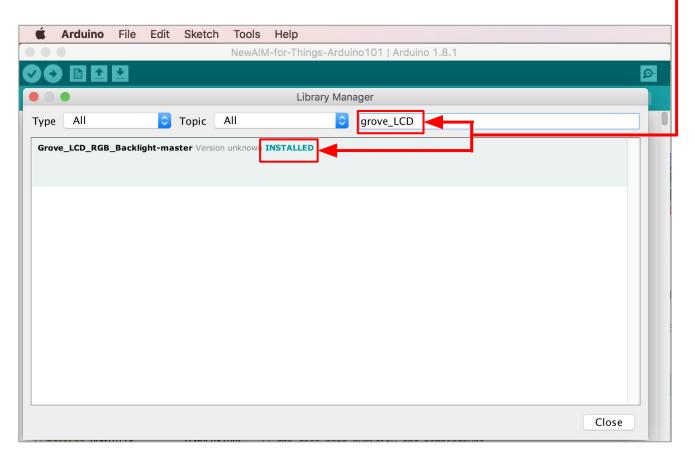

Now, if you haven't already, you should now plug in your Arduino to your computer.

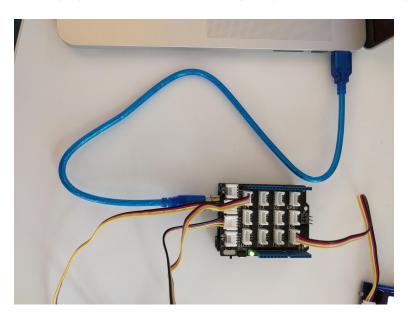

Next, you need to select the correct Arduino board (Arduino/Genuino 101).

 Under the Tools menu go to the Board sub-menu. At the bottom if you see -"Arduino/Genuino 101" then select it. If not, follow the steps below.

| <b>Árduino</b> File Edit Sketch       | Tools Help                                                                                                    |                                                                                                    | 1 |
|---------------------------------------|----------------------------------------------------------------------------------------------------|----------------------------------------------------------------------------------------------------|---|
| AIM-for-Things-Arduino101   Arduino 1 | Auto Format 第<br>Archive Sketch<br>Fix Encoding & Reload<br>Serial Monitor 介第<br>Serial Plotter 介第<br>WiFi101 Firmware Updater | M                                                                                                    |   |
|                                       |                                                                                                    | Boards Manager Arduino AVR Boards                                                                                          |   |
|                                       | Programmer: "ArduinoISP" Burn Bootloader                                                                                       | Arduino Yún<br>Arduino/Genuino Uno<br>Arduino Duemilanove or Diecimila<br>Arduino Nano                                     |   |
|                                       |                                                                                                    | Arduino/Genuino Mega or Mega 2560<br>Arduino Mega ADK<br>Arduino Leonardo<br>Arduino Leonardo ETH<br>Arduino/Cenuino Micro |   |
|                                       |                                                                                                    | Arduino Esplora<br>Arduino Mini<br>Arduino Ethernet<br>Arduino Fio<br>Arduino BT                                           |   |
|                                       |                                                                                                    | LilyPad Arduino USB<br>LilyPad Arduino<br>Arduino Pro or Pro Mini<br>Arduino NG or older                                   |   |
|                                       |                                                                                                    | Arduino Robot Control<br>Arduino Robot Motor<br>Arduino Gemma<br>Adafruit Circuit Playground<br>Arduino Yún Mini           |   |
| ٥                                     |                                                                                                    | Arduino Industrial 101<br>Linino One<br>Arduino Uno WiFi                                                                   |   |
|                                       |                                                                                                    | Intel Curie (32-bit) Boards <ul> <li>Arduino/Genuino 101</li> </ul>                                                        |   |

If you don't see the Arduino/Genuino 101, select Board Manager from the same sub-menu mentioned above.

| <b>Árduino</b> File Edit Sketch       | Tools Help                                             |               |                    |  |
|---------------------------------------|--------------------------------------------------------|---------------|--------------------|--|
| AIM-for-Things-Arduino101   Arduino 1 | Auto Format<br>Archive Sketch<br>Fix Encoding & Reload | ЖТ            |                    |  |
|                                       | Serial Monitor<br>Serial Plotter                       | <mark></mark> |                    |  |
|                                       | WiFi101 Firmware Updater                               |               |                    |  |
|                                       | Board: "Arduino/Genuino 101"                           | •             | Boards Manager     |  |
|                                       | Port                                                   |               | Arduino AVR Roards |  |

In the search bar, type "101" and then select the "Intel Curie Board by Intel"

- Click on the "Select version" dropdown, and select 1.0.7 Note: DO NOT use later versions of the firmware
- Click on "Install"

| Type       All       Initial         Arduino AVR Boards by Arduino version 1.6.18 INSTALLED         Boards included in this package:         Arduino Yún, Arduino/Genuino Uno, Arduino Uno WiFi, Arduino Diecimila, Arduino Nano, Arduino/Genuino Mega, Arduino Eto, Arduino Etonardo, Arduino Etonardo, Arduino Etonemet, Arduino, Cennuino Mini, Arduino Etonemet, Arduino, Cennuino Nano, Arduino Robot Motor, Arduino Etonema, Adafruit Circuit Playground, Arduino Vún Mini, Arduino Industrial 101, Linino One.         Online help         More Info         Select version         Install         Remove         1.0.7         1.0.6         1.0.4                                                                                                    |                                                                                                    |                                                                        |                                                              | Boards Manager                                                                                                    |                                    |                  |
|----------------------------------------------------------------------------------------------------|----------------------------------------------------------------------------------------------------|------------------------------------------------------------------------|--------------------------------------------------------------|----------------------------------------------------------------------------------------------------|------------------------------------|------------------|
| Boards included in this package:<br>Arduino Yún, Arduino/Genuino Uno, Arduino Uno WiFi, Arduino Diecimila, Arduino Nano, Arduino/Genuino Mega, Arduino MegaADK, Arduino<br>Leonardo, Arduino Leonardo Ethernet, Arduino Industrial 101, Linino One.<br>Arduino Yún Mini, Arduino Industrial 101, Linino One.<br>Infel Curie Boards by Intel version 2.0.2 NSTALLED<br>boards included in this package:<br>raduino Industrial 101.<br>More info<br>Select version Install Install Remove<br>1.0.7<br>1.0.6<br>1.0.5<br>1.0.4                                                                                                    | ype All                                                                                                    | <b></b>                                                                | 101                                                          |                                                                                                    |                                    |                  |
| Variable included in this package.<br>variation of the information of the information of th | Boards included in this<br>Arduino Yún, Arduino/(<br>eonardo, Arduino Leo<br>ilyPadUSB, Arduino L<br>Playground, Arduino Yu<br>Dnline help | package:<br>Genuino Uno, Ard<br>nardo Ethernet, A<br>ilypad, Arduino P | uino Uno WiFi, Arc<br>Arduino/Genuino M<br>ro, Arduino ATMeg | ino Diecimila, Arduino Nano, Ardui<br>rro, Arduino Esplora, Arduino Mini, /<br>NG, Arduino Robot Control, Arduino | Arduino Ethernet, Arduino Fio, Ard | uino BT, Arduino |
| tore info                                                                                                    | oards included in this                                                                                                    |                                                                        | .0.2 INSTALLED                                               |                                                                                                    |                                    |                  |
| 1.0.7       1.0.6       1.0.5       1.0.4                                                                                                    |                                                                                                    |                                                                        |                                                              |                                                                                                    |                                    |                  |
| 1.0.6<br>1.0.5<br>1.0.4                                                                                                    |                                                                                                    | Insta                                                                  | .11                                                          |                                                                                                    |                                    | Remove           |
| 1.0.4                                                                                                    |                                                                                                    |                                                                        |                                                              |                                                                                                    |                                    |                  |
|                                                                                                    |                                                                                                    |                                                                        |                                                              |                                                                                                    |                                    |                  |
|                                                                                                    | 1.0.4                                                                                                    |                                                                        |                                                              |                                                                                                    |                                    |                  |
|                                                                                                    |                                                                                                    |                                                                        |                                                              |                                                                                                    |                                    | Close            |

Next we need to select the port that the Arduino IDE (programming environment) will use to talk to the Arduino.

- First, make sure the Arduino is plugged into your computer.
- Under the Tools menu, select the "Port" sub-menu
- For Macs, under the "Port" sub-menu, you should see an option that starts with:
  - /dev/cu.usbmodem...-
- For PC computers, you should see an option that starts with:
  - **COMX (Arduino/Genuino 101)** with X being some number from 1-8
- Select this option
  - Note: It sometimes takes a minute after you plug in your Arduino for the Port to show up under the submenu

| Ś | Arduino | File   | Edit    | Sketch    | Tools          | Help                                                       |                |                                                                                                    |
|---|---------|--------|---------|-----------|----------------|------------------------------------------------------------|----------------|----------------------------------------------------------------------------------------------------|
|   | AI      | M-for- | Things- | Arduino10 | Auto           | Format                                                     | ЖТ             |                                                                                                    |
|   |         |        |         |           | Fix E<br>Seria | ive Sketch<br>ncoding & Reload<br>Il Monitor<br>Il Plotter | <mark> </mark> |                                                                                                    |
|   |         |        |         |           | WiFi           | 101 Firmware Updater                                       |                |                                                                                                    |
|   |         |        |         |           | Boar           | d: "Arduino/Genuino 101"                                   | •              |                                                                                                    |
|   |         |        |         |           | Port           |                                                            |                | Serial ports                                                                                          |
|   |         |        |         |           | Get E          | Board Info                                                 |                | /dev/cu.lpss-serial1                                                                                  |
|   |         |        |         |           |                | rammer: "ArduinoISP"<br>Bootloader                         | •              | /dev/cu.lpss-serial2<br>/dev/cu.Bluetooth-Incoming-Port<br>/dev/cu.usbmodem1461 (Arduino/Genuino 101) |

To run the Arduino program we need to send it to the board. To do this, click on the arrow button in the top left corner of the program window.

|                                                                                                    |                                                                    | AIM-for-Things-Arduino101   Arduino 1.8.1          |   |
|----------------------------------------------------------------------------------------------------|--------------------------------------------------------------------|----------------------------------------------------|---|
|                                                                                                    |                                                                    |                                                    | ø |
| AIM-for-Things-Arduino101                                                                                                    |                                                                    |                                                    |   |
| <pre>1 #include <curieble.h> 2 #include <curieimu.h> 3 #include <rgb_lcd.h> 4 #include <dht.h> 5</dht.h></rgb_lcd.h></curieimu.h></curieble.h></pre>                                                                                                    |                                                                    |                                                    |   |
| 6 #define NAME<br>7 #define DEBUGGING<br>8                                                                                                    | "Mike's AI"<br>ENABLED                                             | // no more than 11 characters                      |   |
| 9 #define ACCELEROMETER<br>0 #define BUTTON<br>1 #define CAMERA<br>2 #define CONSOLE<br>3 #define FINGERPRINT<br>4 #define GYROSCOPE<br>5 #define LED<br>6 #define LIGHT_SENSOR<br>7 #define MOISTURE_SENSOR<br>8 #define PINS<br>9 #define PROXIMITY<br>10 #define RGBLCD<br>1 #define SERVO<br>22 #define SOUND_RECORDER<br>3 #define TEMPERATURE<br>4<br>4<br>4<br>4<br>4<br>5 #define ENABLED 1<br>16 #define HUMIDITY<br>17 #define HUMIDITY | DISABLED<br>DISABLED<br>ENABLED<br>DISABLED<br>DISABLED<br>ENABLED | // dht does both humidity and temperature          |   |
| <pre>% % % % % % % % % % % % % % % % % % %</pre>                                                                                                    | 2                                                                  |                                                    |   |
| ne uploading.                                                                                                    |                                                                    | 0                                                  |   |
|                                                                                                    |                                                                    | storage space. Maximum is 155648 bytes.<br>econds. |   |
|                                                                                                    |                                                                    |                                                    |   |

Once you have sent the code to the Arduino board, your App Inventor app can interact with the Arduino. Follow any of the How To's to make an app to control sensors on your board.